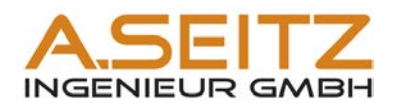

# **AutoCAD Plant Kompendium**

## **Einrichtung Symbolbibliothek Daten & Beschriftung**

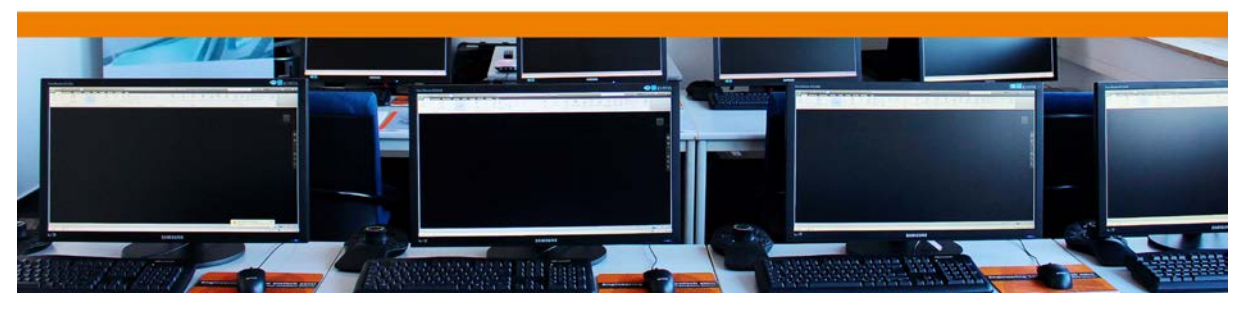

**www.autocadplant.de** AutoCAD P&ID – Symbolbibliotheken verwalten September Seite 1 von 251<br>© Diese Unterlagen unterliegen dem Uthebergecht und dürfen pur mit unserer ausdrücklichen schriftlichen Genehmigung vervieltältig © Diese Unterlagen unterliegen dem Urheberrecht und dürfen nur mit unserer ausdrücklichen schriftlichen Genehmigung vervielfältig oder auch nur auszugsweise genutzt werden. 07.07.2017

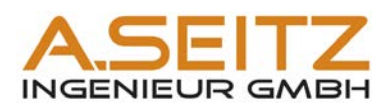

### Inhaltsangabe

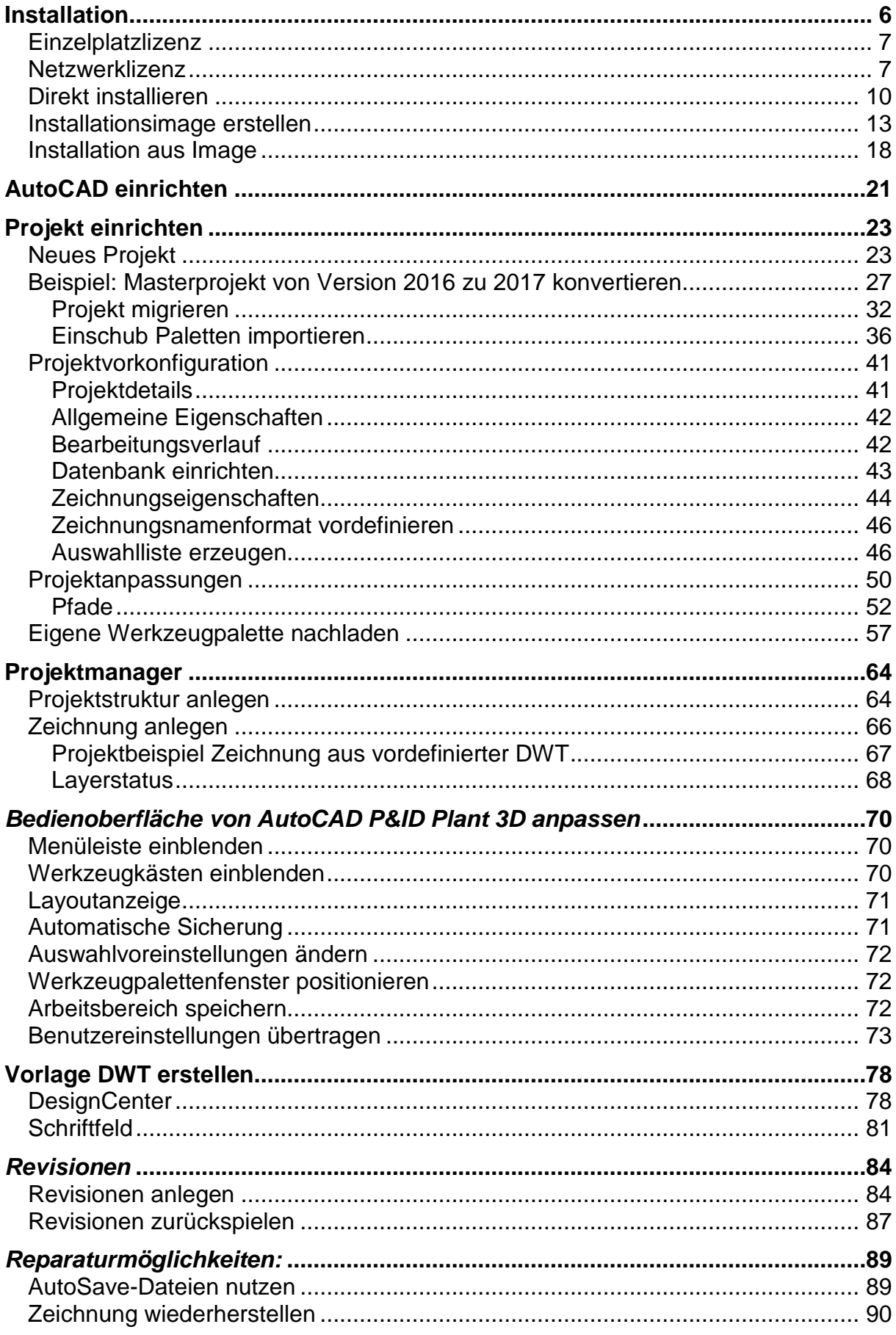

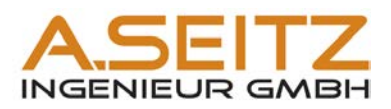

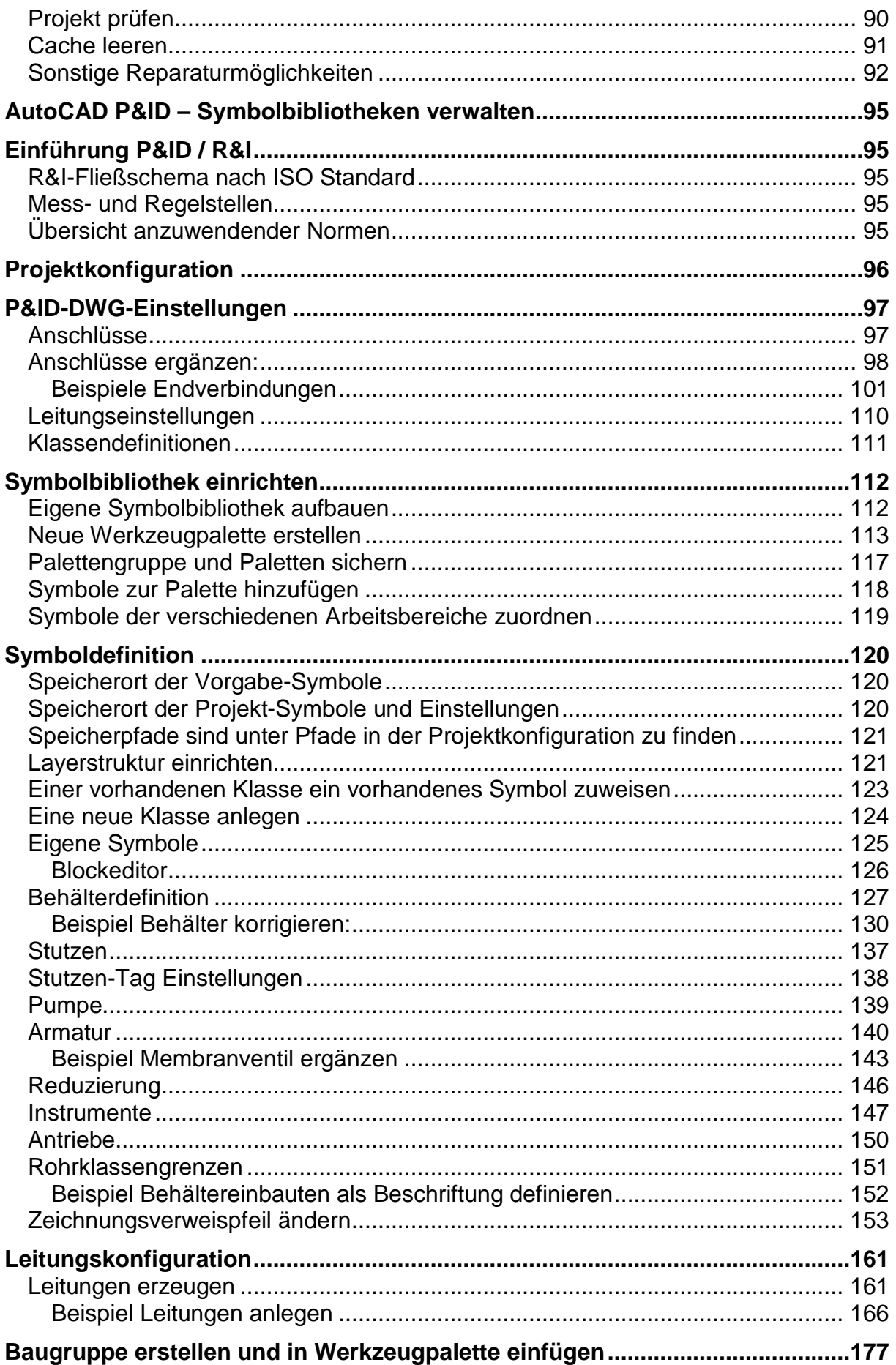

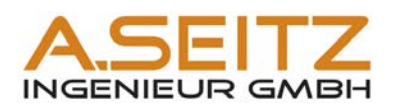

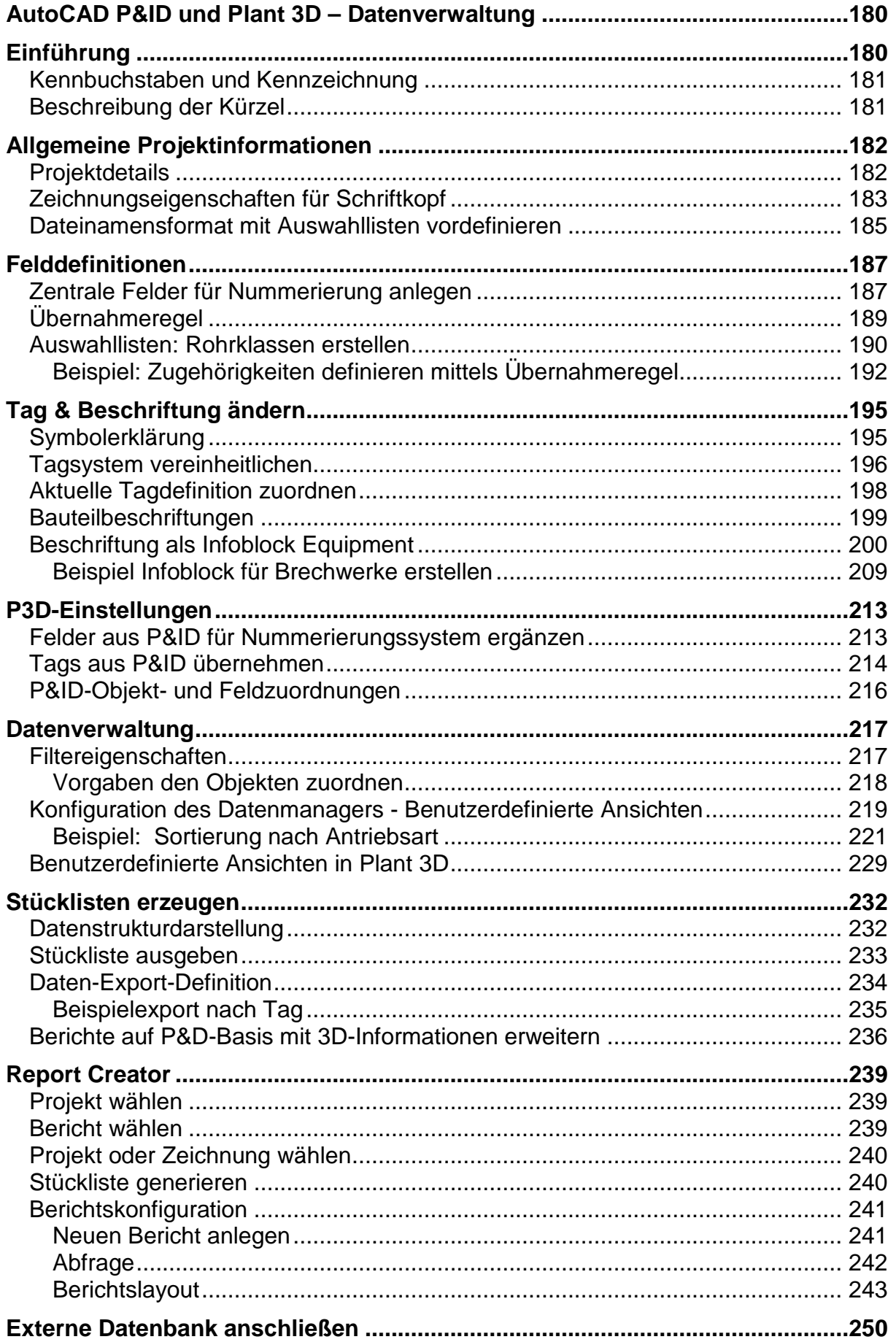

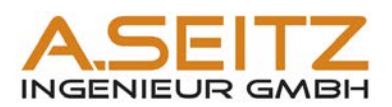

#### <span id="page-4-0"></span>**Installation**

Bei der Installation sind die Rahmenbedingung der Lizensierung und die Zusammenarbeit im Projekt zu berücksichtigen.

Über setup.exe oder automatisches Ausführen der DVD erscheint folgende Oberfläche:<br>| A Autodesk Plant Design Suite Ultimate 2015 - ADSK Plt Design Suite Ult 2015 EN

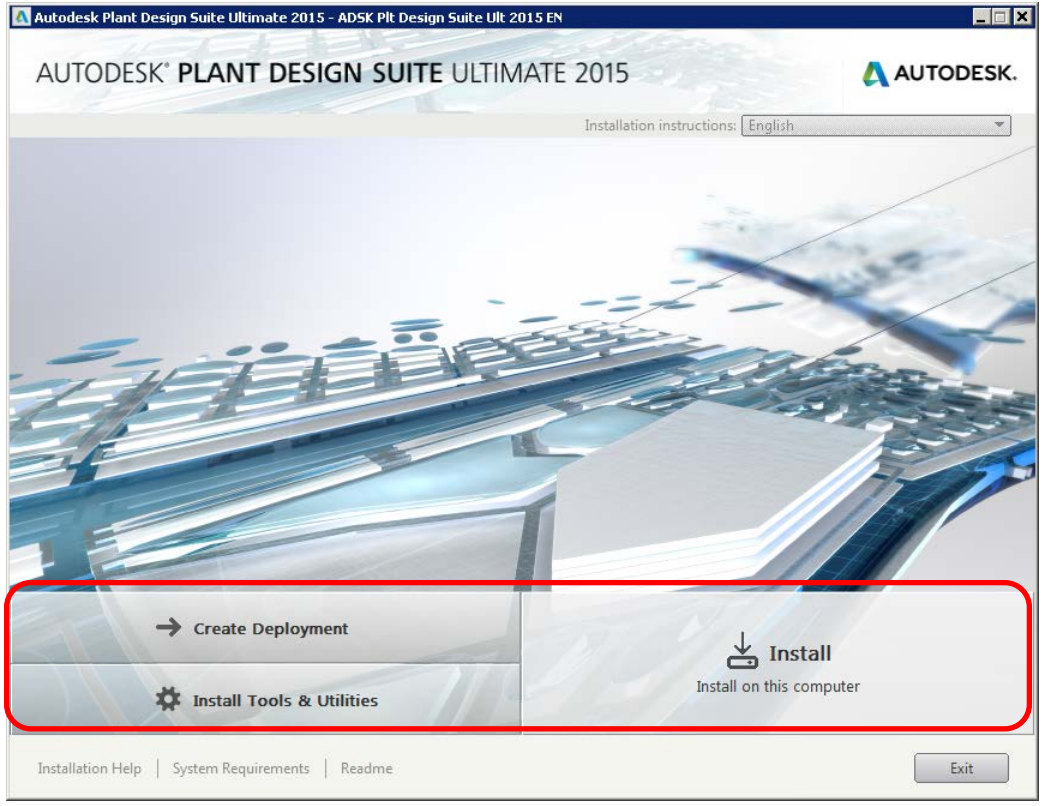

Zur Vorbereitung auf eine Netzwerklizenz wird "Werkzeuge und Dienstprogramme installieren" auf dem Server ausgeführt.

Für die Installation gibt es zwei Verfahren.

1. Einzelplatzinstallation:

Diese ist geeignet für eine Einzelstation ohne Netzwerkanbindung.

- 2. Einrichtung erstellen: Hier wird ein Netzwerk-Installations-Image mit folgenden Vorteilen erstellt:
	- automatisierte Einzelplatzinstallation
	- zentrale Programmpfade für
	- -- content (Rohrklassen),
	- -- Templates (Vorlagen für Zeichnungsrahmen und Schriftkopf),
	- -- Palletten (eigene Symbolbibliothek),
	- -- gemeinsame Druckerkonfiguration

Für die Zusammenarbeit von mehreren Mitarbeitern an einem Projekt mit gleicher Konfiguration ist die Option "Einrichtung erstellen" zu wählen. Dabei spielt es keine Rolle, ob die Lizenz als Einzelplatz (SLM) oder Netzwerklizenz (NLM) eingerichtet werden soll.

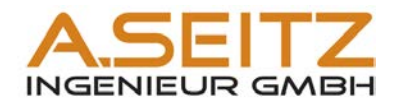

#### <span id="page-5-0"></span>*Einzelplatzlizenz*

Bei einer Einzelplatzlizenz werden die Seriennummer und der Produkt-Key direkt beim Installieren eingegeben.

#### <span id="page-5-1"></span>*Netzwerklizenz*

Netzwerklizenzen von AutoCAD werden über die LM Tools verwaltet. Das entsprechende Lizensierungsverwaltungsprogramm befindet sich auf der Installations-CD und muss entsprechend immer in der neuesten Version auf dem Server installiert werden:<br>Mautodesk Plant Design Suite Ultimate 2015 - ADSK Plt Design Suite Ult 2015 EN

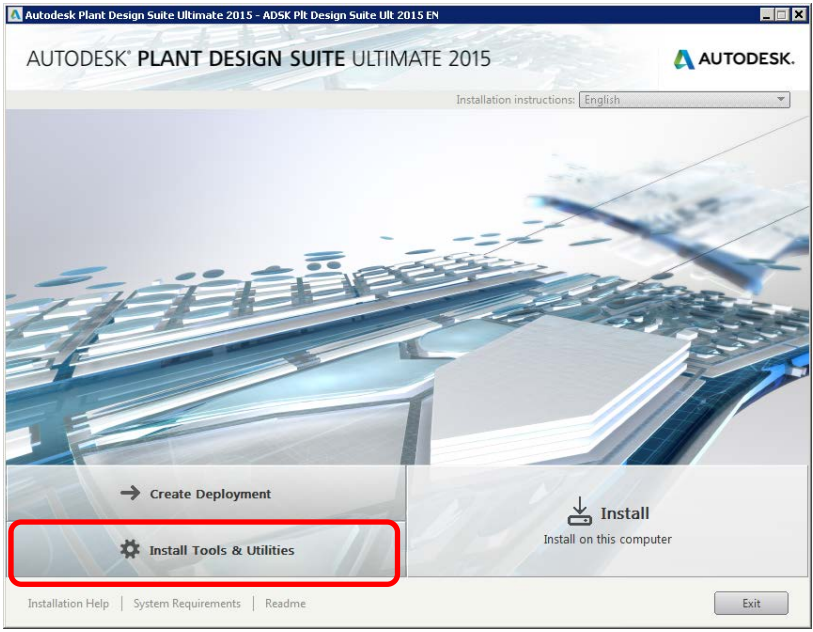

Werkzeuge und Dienstprogramme installieren

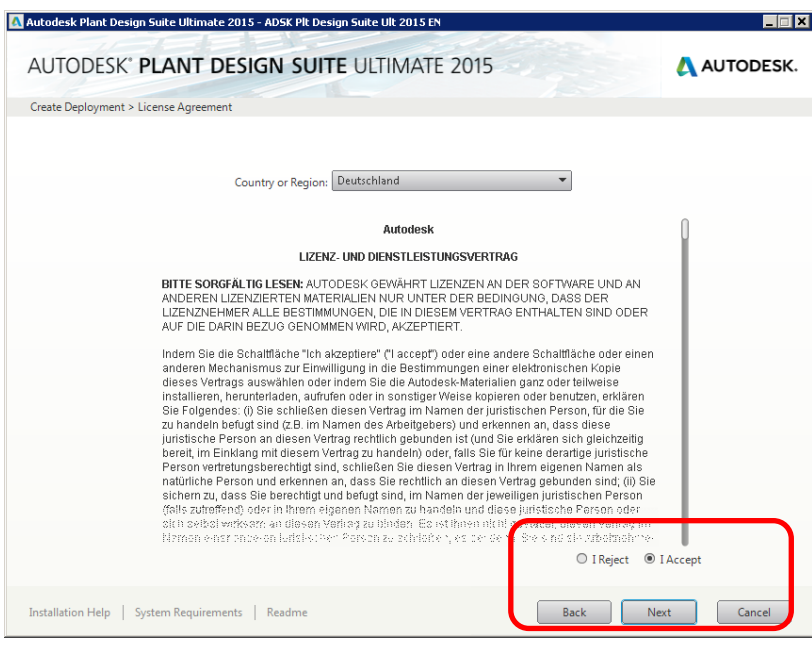

Lizenzbedingung lesen und akzeptieren

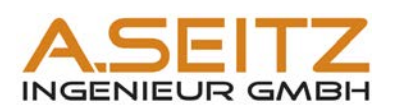

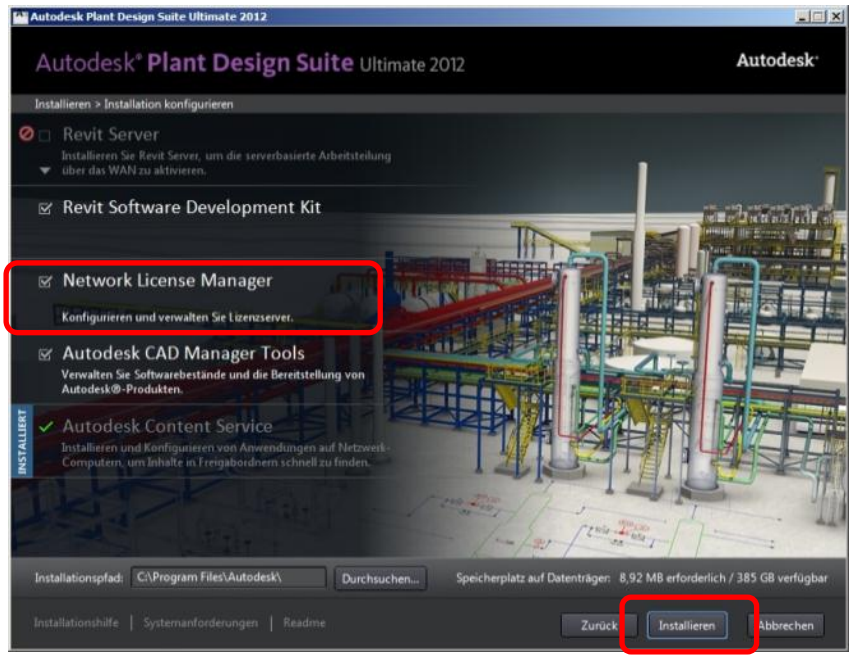

Network License Manager Installieren

Um die AutoCAD-Netzwerk-Lizensierung zu beantragen. Benötigt man entweder die entsprechende Lizenzdatei:

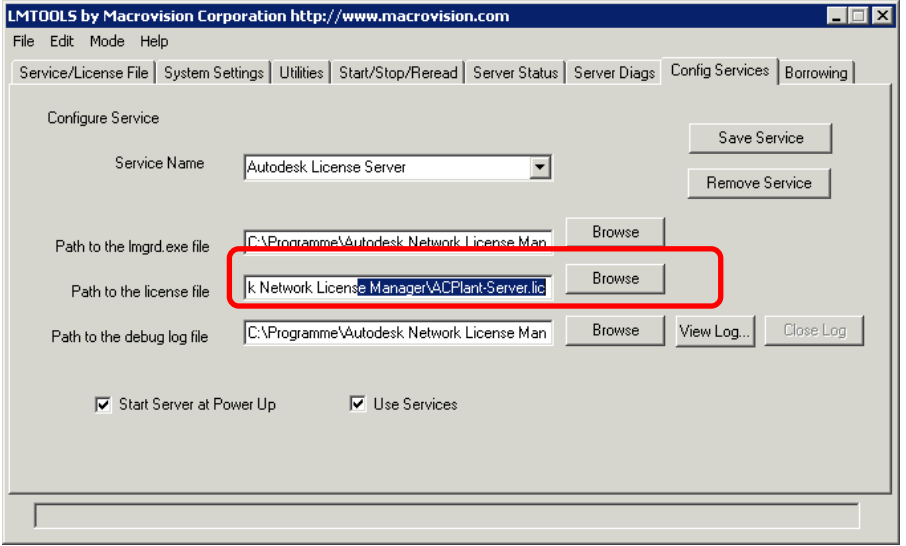

Oder alternativ, falls noch keine Freischaltung erfolgte, die HOSTID inkl. MAC-Adresse.